# Technische Grundlagen der Informatik – Kapitel 4

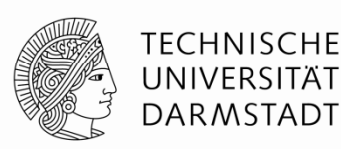

Prof. Dr.-Ing. Andreas Koch Fachgebiet Eingebettete Systeme und ihre Anwendungen (ESA) Fachbereich Informatik WS 12/13

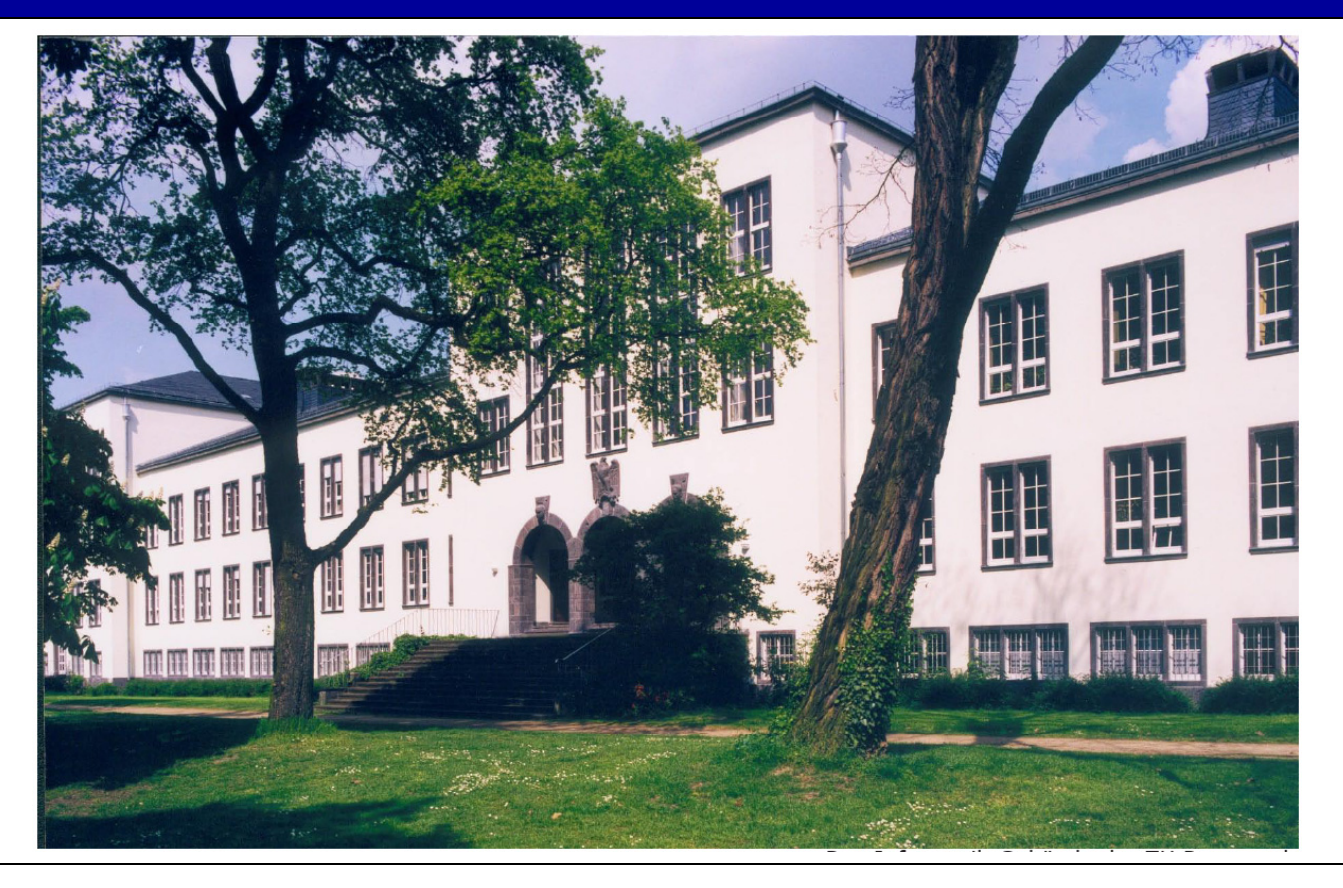

### **Kapitel 4: Themen**

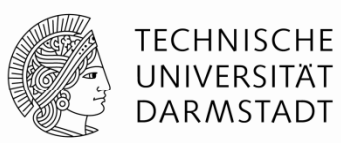

- **Einleitung**
- **Kombinatorische Logik**
- **Strukturelle Beschreibung**
- **Sequentielle Logik**
- **Mehr kombinatorische Logik**
- **Endliche Zustandsautomaten**
- **P t i i t M d ll Paramerisierte oelle**
- **Testumgebungen**

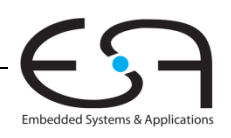

### **Einleitung**

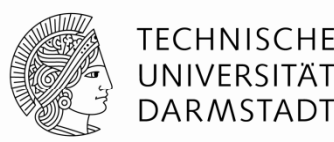

- Hardware-Beschreibungssprachen
	- *Hardware Description Languages (HDL)*
- Erlauben textuelle Beschreibung von Schaltungen
	- Auf verschiedenen Abstraktionsebenen
		- Struktur (z.B. Verbindungen zwischen Gattern)
		- Verhalten (z.B. Boole'sche Gleichungen)
- Entwurfswerkzeuge erzeugen Schaltungsstruktur daraus automatisch
	- Computerprogramme
	- Computer-Aided Design (CAD) oder Electronic Design Automation (EDA)
	- **Schaltungssynthese** 
		- Grob vergleichbar mit Übersetzung (Compilieren) von konventionellen Programmiersprachen

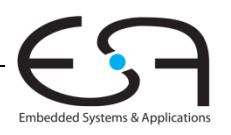

### **Einleitung**

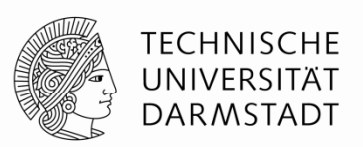

- Fast alle kommerziellen Hardware-Entwürfe mit HDLs realisiert
- Zwei HDLs haben sich durchgesetzt
- Sie werden beide lernen müssen!
	- Es gibt keinen klaren Gewinner

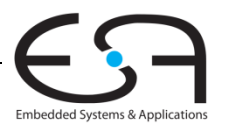

### **Verilog**

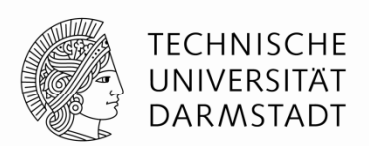

- 1984 von der Fa. Gateway Design Automation entwickelt
- Seit 1995 ein IEEE Standard (1364)
	- Überarbeitet 2001 und 2005
	- Neuer Dialekt SystemVerilog (Obermenge von Verilog-2005)
- Weit verbreitet in zivilen US-Firmen
- In Darmstadt im Fachbereich Informatik
	- Eingebettete Systeme und ihre Anwendungen (ESA, Prof. Koch)
- In Darmstadt im Fachbereich Elektrotechnik
	- Rechnersysteme (RS, Prof. Hochberger)

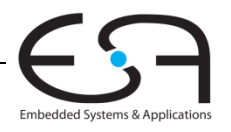

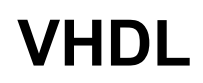

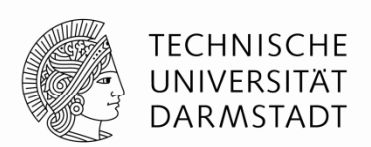

- *Very High-Speed Integrated Circuit Hardware Description Language*
- Entwickelt 1981 durch das US Verteidigungsministerium
	- **Inspiriert durch konventionelle Programmiersprache Ada**
- Standardisiert in 1987 durch IEEE (1076)
	- Überarbeitet in 1993, 2000, 2002, 2006, 2008
- Weit verbreitet in
	- US-Rüstungsfirmen
	- Vielen europäischen Firmen
- In Darmstadt im Fachbereich Elektrotechnik
	- Integrierte elektronische Systeme (IES, Prof. Hofmann)

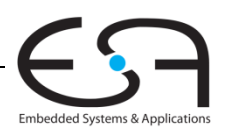

### **In dieser Iteration der Vorlesung**

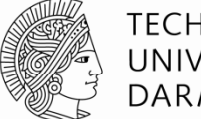

TFCHNISCHF

- In den Vorlesungen Verilog
	- Häufig kompakter zu schreiben
	- Eher auf Einzelfolien darstellbar
- In den Übungen auch VHDL
- Hier gezeigte Grundkonzepte sind in beiden Sprachen identisch
- Nur andere Syntax
	- VHDL-Beschreibung ist aber in der Regel länger
- **Im Buch werden beide Sprachen nebeneinander gezeigt** 
	- Kapitel 4
	- Moderne Entwurfswerkzeuge können in der Regel beide Sprachen

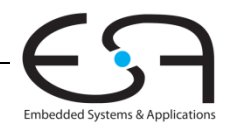

### **SystemVerilog**

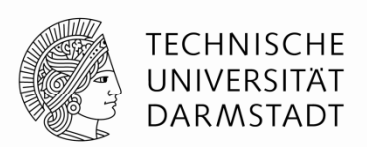

- Verwendet in 2. Auflage des Lehrbuchs von Harris & Harris
- SystemVerilog ist im Rahmen der Veranstaltung sehr ähnlich zu Verilog
	- **Teilweise einfacher** 
		- Verwendet nur Datentyp **logic** statt separaten **wire** und **reg** Typen
	- **Teilweise aufwendiger** 
		- Getrennte Anweisungen für
			- Flip-Flops: **always\_ff**
			- Latches: **always\_latch**
			- Kombinatorische Logik: **always\_comb**
		- Wird in Verilog alles mit **always** beschrieben
	- Übersicht der Unterschiede im Buch in Kapitel 4.7.1
	- Für Übungen und Klausuren relevant: Verilog (gezeigt auf Folien!)

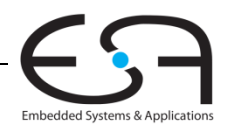

### **Von einer HDL zu Logikgattern**

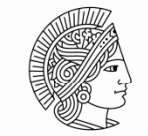

TFCHNISCHF DARMSTADT

#### **Simulation**

- Eingangswerte werden in HDL-Beschreibung eingegeben
	- Beschriebene Schaltung wird stimuliert
- Berechnete Ausgangswerte werden auf Korrektheit geprüft
- $\textcolor{red}{\bullet}$  Fehlersuche viel einfacher und billiger als in realer Hardware

#### **Synthese**

- **Ubersetzt HDL-Beschreibungen in Netzlisten** 
	- Logikgatter (Schaltungselemente)
	- Verbindungen (Verbindungsknoten)

#### WICHTIG:

Beim Verfassen von HDL-Beschreibungen ist es essentiell wichtig, immer die vom Programm beschriebene **Hardware** im Auge zu behalten!

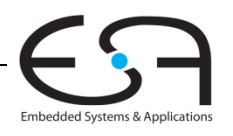

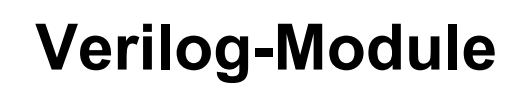

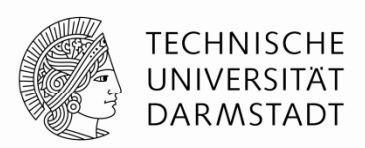

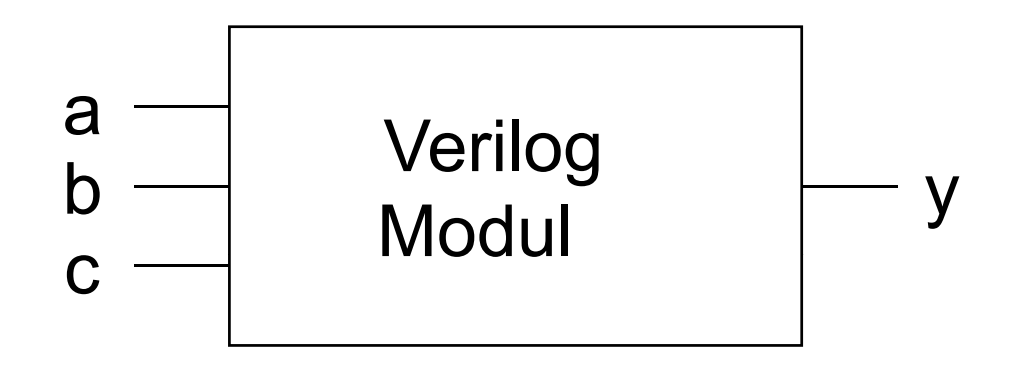

Zwei Arten von Beschreibungen in Modulen:

- Verhalten: Was tut die Schaltung?
- Struktur: Wie ist die Schaltung aus Untermodulen aufgebaut?

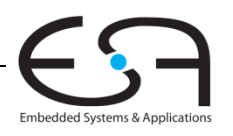

### **Beispiel für Verhaltensbeschreibung**

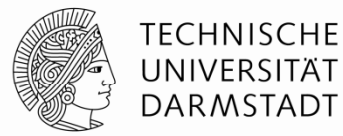

## Verilog:

module **example** (input a, b, c, output y);

assign  $y = \alpha a \& \alpha b \& \alpha c \mid a \& \alpha b \& \alpha c \mid a \& \alpha b \& \alpha c$ ;

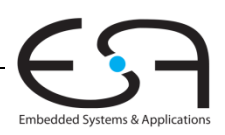

### **Simulation von Verhaltensbeschreibungen Verhaltensbeschreibungen**

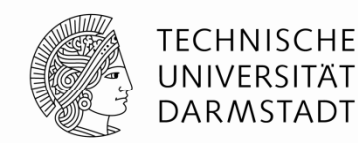

### Verilog:

```
module example (input a, b, c,
                        output y);
   assign y = \alpha a \& \alpha b \& \alpha c \mid a \& \alpha b \& \alpha c \mid a \& \alpha b \& \alpha c;
endmodule
```
### Signalverlaufsdiagramm (*waves*)

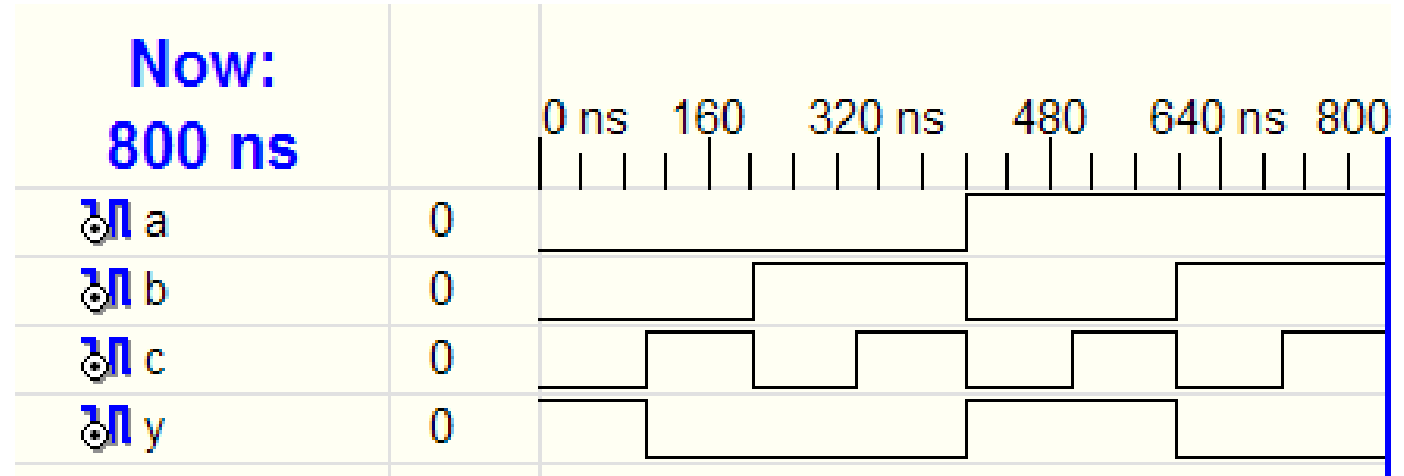

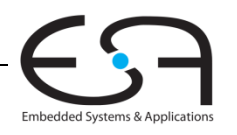

### **Sy g nthese von Verhaltensbeschreibungen**

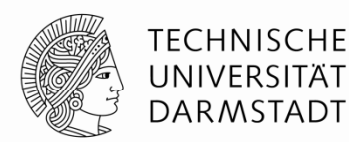

### Verilog:

```
module example (input a, b, c,
                        output y);
   assign y = \alpha a \& \alpha b \& \alpha c \mid a \& \alpha b \& \alpha c \mid a \& \alpha b \& \alpha c;
endmodule
```
## Syntheseergebnis:

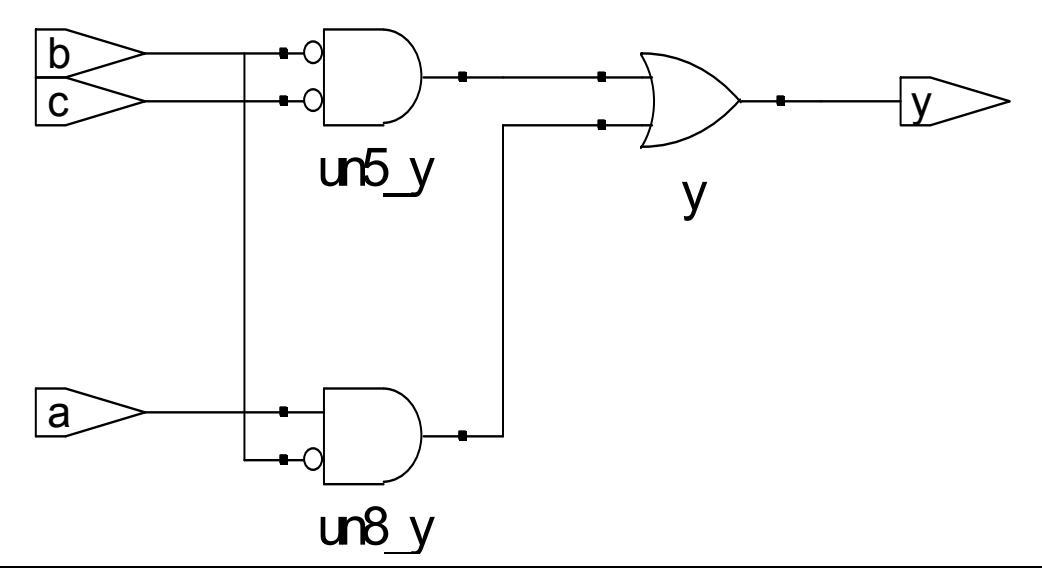

### **Verilog** Syntax

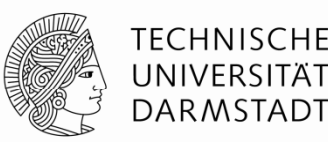

- Unterscheidet Groß- und Kleinschreibung
	- $\textcolor{red}{\bullet}$  Beispiel: reset und <code>Reset</code> sind nicht das gleiche Signal
- **Namen dürfen nicht mit Ziffern anfangen** 
	- Beispiel: 2mux ist ein ungültiger Name
- Anzahl von Leerzeichen, Leerzeilen und Tabulatoren irrelevant
- **Kommentare:** 
	- // bis zum Ende der Zeile
	- /\* über mehrere

Zeilen \*/

#### Sehr ähnlich zu C und Java!

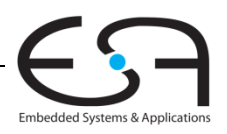

### **Strukturelle Beschreibung: Modulhierarchie**

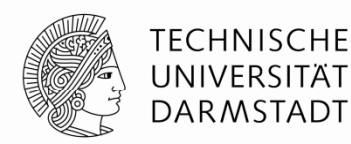

Embedded Systems & Applicatio

```
module and3 (input a, b, c,
           output y);
  assign y = a \& b \& c;endmodulemodule inv (input a,
           output y);
  assign y = ~a;
endmodulemodule nand3 (input a, b, c, 
             output y);
 wire n1; \frac{1}{1} // internes Signal(Verbindungsknoten)
  and3 andgate (a, b, c, n1);// Instanz von and3 namens andgate
  inv inverter (n1, y); // Instanz von inv namens inverter
endmodule
```
### **Bitweise Verknüpfungsoperatoren**

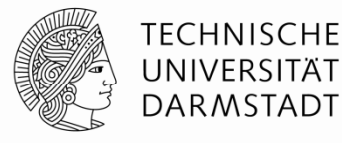

module **gates** (input [3:0] a, b, output [3:0] y1, y2, y3, y4, y5); /\* Fünf unterschiedliche Logikgatter mit zwei Eingängen, jeweils 4b Busse \*/ assign  $y1 = a \& b;$  // AND assign  $y2 = a \mid b$ ; // OR assign  $y3 = a \text{ A} b$ ; // XOR assign  $y4 = \sim (a \& b)$ ; // NAND  $a[3:0]$ assign  $v5 = -(a \mid b)$ ; // NOR  $b\overline{3:0}$ endmodule

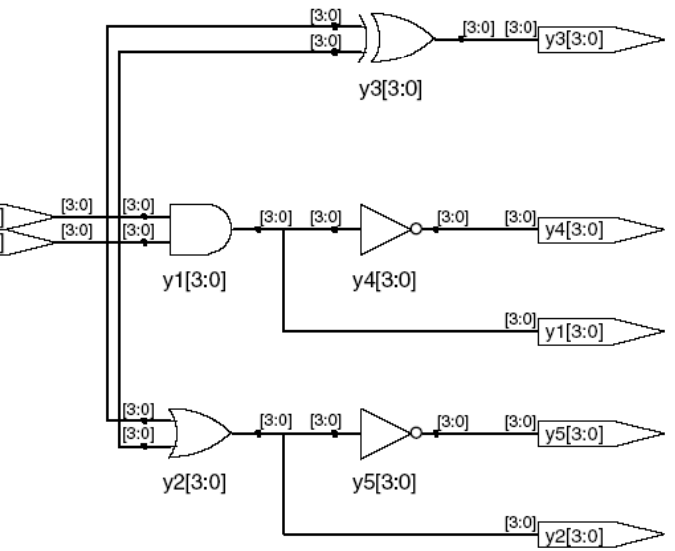

Embedded Systems & Application

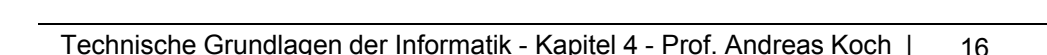

/\*…\*/ Mehrzeiliger Kommentar

// Kommentar bis zum Zeilenende

### **Reduktionsoperatoren**

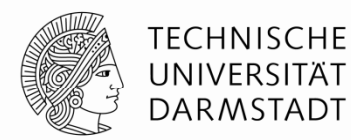

module **and8** (input [7:0] a, output y); assign  $y = \&a$ // &a ist Abkürzung für // assign  $y = a[7]$  &  $a[6]$  &  $a[5]$  &  $a[4]$  &  $\frac{1}{2}$  a[3] & a[2] & a[1] & a[0];

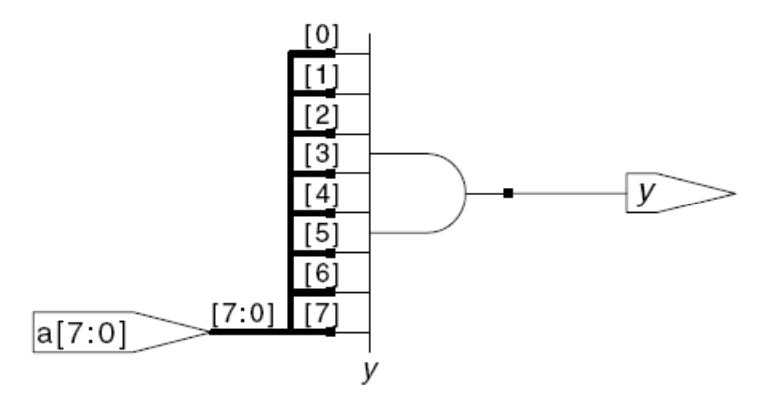

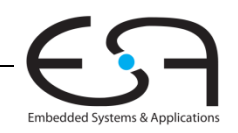

### **Bedingte Zuweisung**

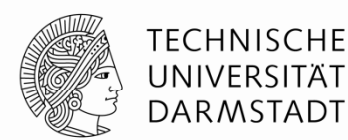

module **mux2** (input [3:0] d0, d1, input s, output  $[3:0]$  y); assign  $y = s$  ? d1 : d0; endmodule

> s  $[3:0]$  $d0[3:0]$  $[3:0]$  $y[3:0]$  $[3:0]$  $d1[3:0]$  $y[3:0]$

? :ist ein ternärer Operator, da er drei Operanden miteinander verknüpft: <sup>s</sup>, d1, und d0.

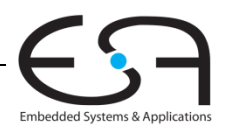

### **Interne Verbindungsknoten oder Signale**

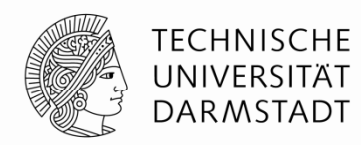

Embedded Systems & Application:

```
module fulladder (input a, b, cin, output s, cout);
  wire p, g;      // interne Verbindungsknoten ("Drähte")
  assign p = a \land b;
  assign q = a \& b;assign s = p \land \text{cin};assign cout = q | (p & cin);
endmodule
```
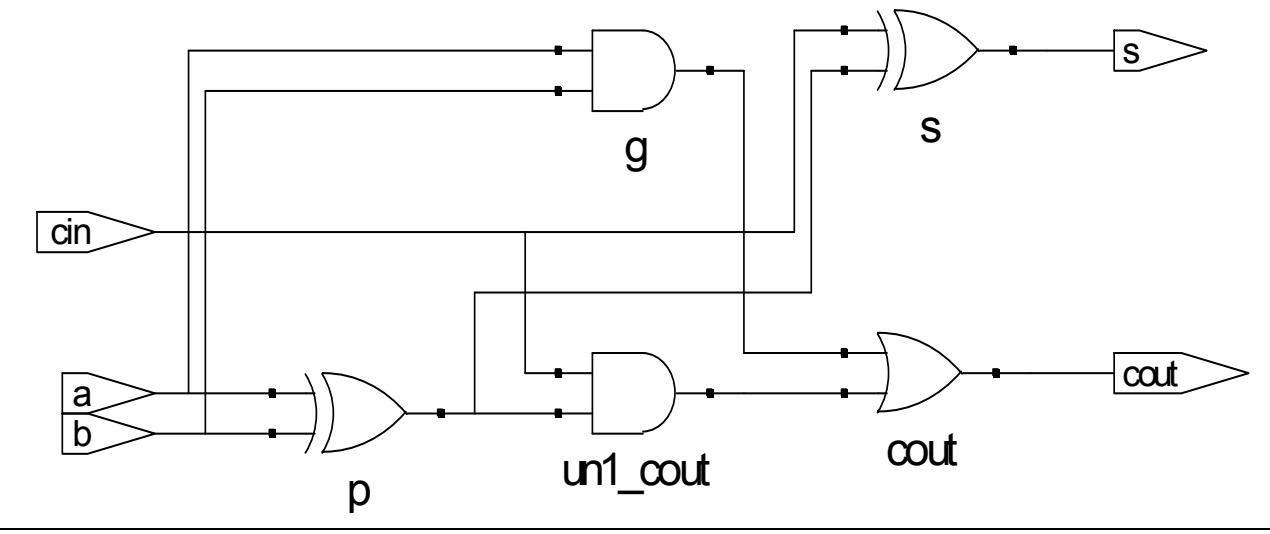

Technische Grundlagen der Informatik - Kapitel 4 - Prof. Andreas Koch | 19

### **Bindung von Operatoren (Präzedenz) (Präzedenz)**

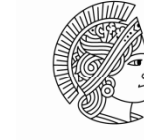

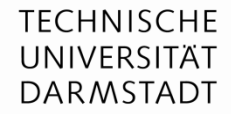

#### Bestimmt Ausführun gsreihenfol g e g

**Höchste** 

**Niedrigste** 

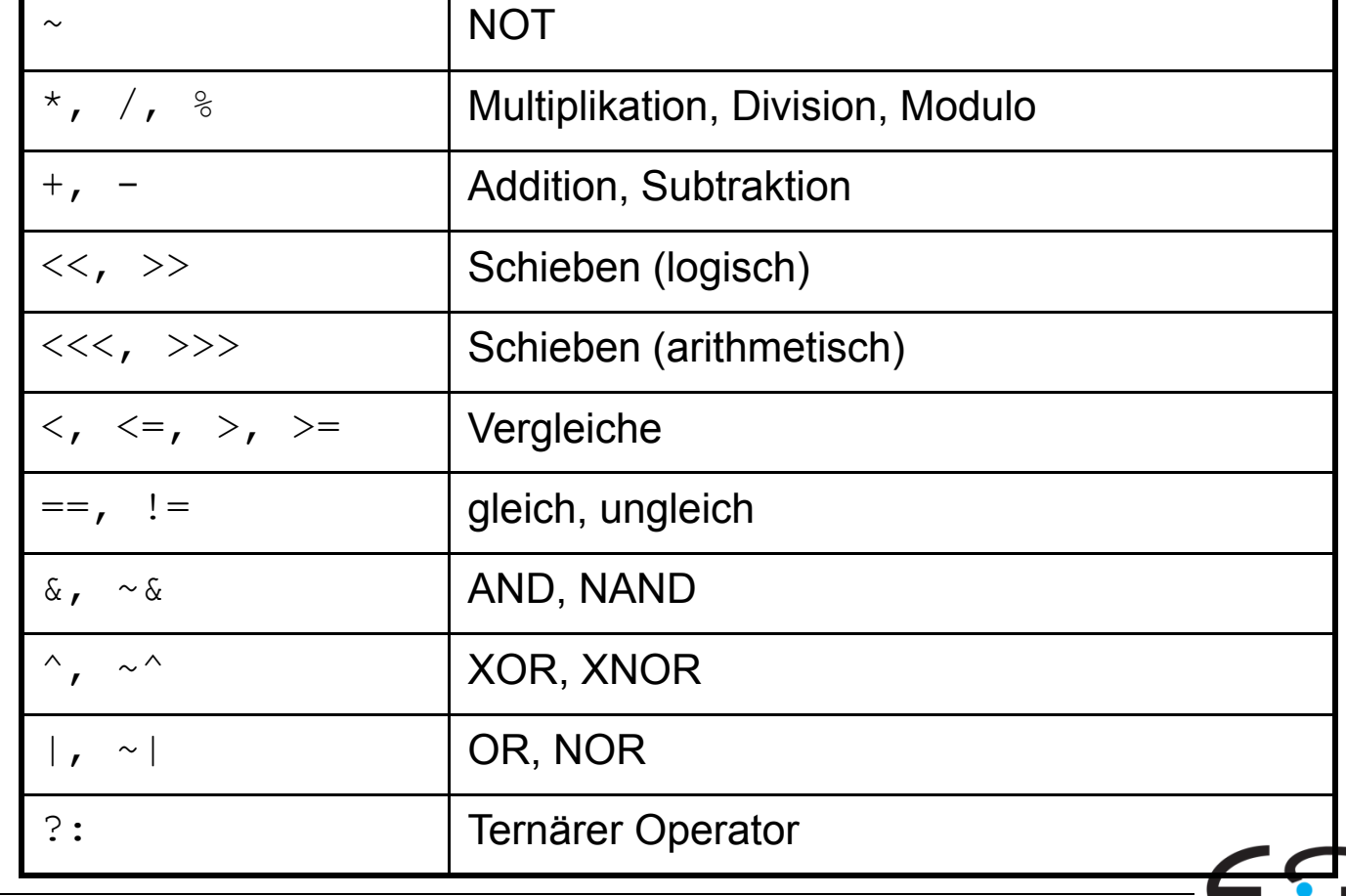

![](_page_19_Picture_7.jpeg)

### **Zahlen**

![](_page_20_Picture_1.jpeg)

Syntax: *N*'*Bwert*

*N* = Breite in Bits, B = Basis

*N'B* ist optional, sollte der Konsistenz halber aber immer geschrieben werden

![](_page_20_Picture_171.jpeg)

![](_page_20_Picture_172.jpeg)

![](_page_20_Picture_7.jpeg)

### **Confidentionen** auf Bit-Ebene: Beispiel 1

![](_page_21_Picture_1.jpeg)

assign  $y = \{a[2:1], \{3[b[0]\} \}$ ,  $a[0], 6'b100 010\}$ ;

**// wenn y ein 12-bit Signal ist, hat die Anweisung diesen Effekt:**  $y = a[2] a[1] b[0] b[0] b[0] a[0] 1 0 0 0 1 0$ 

Unterstriche (\_) in numerischen Konstanten dienen nur der besseren Lesbarkeit, sie werden von Verilog ignoriert

![](_page_21_Picture_5.jpeg)

### **Confidentially Exercise 2 <b>Confidence:** Beispiel 2

![](_page_22_Picture_1.jpeg)

module **mux2\_8** (input [7:0] d0, d1, input s, output  $[7:0]$  y);

**mux2** lsbmux(d0[3:0], d1[3:0], s, y[3:0]); **mux2** msbmux(d0[7:4], d1[7:4], s, y[7:4]); endmodule

## Verilog: Synthese:

![](_page_22_Figure_6.jpeg)

![](_page_22_Picture_7.jpeg)

### **Hochohmiger Ausgang: Z**

![](_page_23_Picture_1.jpeg)

## Verilog:

module **tristate** (input [3:0] a, input en, output  $[3:0]$  y); assign  $y = en ? a : 4'bz;$ endmodule

### Synthese:

![](_page_23_Figure_5.jpeg)

![](_page_23_Picture_6.jpeg)

### **Verzögerungen: #** *Zeiteinheiten*

![](_page_24_Picture_1.jpeg)

Embedded Systems & Applications

module **example** (input 
$$
a
$$
,  $b$ ,  $c$ ,  
output  $y$ );  
wire  $ab$ ,  $bb$ ,  $cb$ ,  $n1$ ,  $n2$ ,  $n3$ ;  
assign  $#1$  { $ab$ ,  $bb$ ,  $cb$ } = ~{ $a$ ,  $b$ ,  $c$ };  
assign  $#2$   $n1$  =  $ab$  &  $bb$  &  $cb$ ;  
assign  $#2$   $n2$  =  $a$  &  $bb$  &  $bc$   $cb$ ;  
assign  $#2$   $n3$  =  $a$  &  $bb$  &  $bc$   $c$ ;  
assign  $#4$   $y$  =  $n1$  |  $n2$  |  $n3$ ;  
endmodule

Nur für die Simulation, #*n* werden für die Synthese **ignoriert**!

![](_page_24_Figure_5.jpeg)

Technische Grundlagen der Informatik - Kapitel 4 - Prof. Andreas Koch | 25

### **Verzögerungen**

![](_page_25_Picture_1.jpeg)

```
module example (input a, b, c,
                output y);  
  wire ab, bb, cb, n1, n2, n3;
  assign #1 {ab, bb, cb} =
                   ~\sim{a, b, c};
  assign #2 n1 = ab & bb & cb;
  assign #2 n2 = a \& b\& c\& c;
  assign #2 n3 = a \& b\& c;assign #4 y = n1 | n2 | n3;
endmodule
```
### Nur für die Simulation, #*n* werden für die Synthese **ignoriert**!

![](_page_25_Figure_4.jpeg)

![](_page_25_Picture_5.jpeg)

### **Seq g uentielle Schaltungen**

![](_page_26_Picture_1.jpeg)

- Beschreibung basiert auf Verwendung fester "Redewendungen"
	- Idiome
- Feststehende Idiome für
	- $\blacksquare$  Latches
	- Flip-Flops
	- Endliche Zustandsautomaten (FSM)
- Vorsicht beim Abweichen von Idiomen
	- Wird möglicherweise noch richtig simuliert
	- Könnte aber fehlerhaft synthetisiert werden
- $\rightarrow$  Halten Sie sich an die Konventionen!

![](_page_26_Picture_12.jpeg)

### **always-Anweisung**

![](_page_27_Picture_1.jpeg)

#### **Allgemeiner Aufbau:**

```
always @ (sensitivity list)
 statement;
```
#### **Interpretation**:

Wenn sich die in der  $\texttt{sensitivity} \text{ list}$ aufgezählten Werte ändern, wird die Anweisung statement ausgeführt.

Werte: In der Regel Signale, manchmal noch erweitert

![](_page_27_Picture_7.jpeg)

### **D Flip-Flop**

![](_page_28_Picture_1.jpeg)

module **flop** (input clk, input  $[3:0]$  d, output reg [3:0] q); always @ (posedge clk) q <= d; // gelesen als "q übernimmt d" endmoduleclk  $[3:0]$  $[3.0]$  $D[3:0]$  $q[3.0]$  $df3.0$  $Q[3:0]$ 

 $q[3:0]$ 

Jedes Signal, an das innerhalb von einer always-Anweisung zugewiesen wird, muss als reg deklariert sein

- Im Beispiel: <sup>q</sup>

Wichtig: So ein Signal wird bei der Synthese nicht zwangsläufig in ein :Hardware-Register abgebildet!

![](_page_28_Picture_7.jpeg)

![](_page_28_Picture_8.jpeg)

### **Rücksetzbares D Flip-Flop Flip Flop**

![](_page_29_Picture_1.jpeg)

module **flopr** (input clk, **<sup>p</sup>** (p ,input reset, input [3:0] d, output reg [3:0] q);

```
// synchroner Reset
always @ (posedge clk)
  if (reset) q \leq 4' b0;
  else q \leq d;
```
![](_page_29_Figure_5.jpeg)

### **Rücksetzbares D Flip-Flop Flip Flop**

![](_page_30_Picture_1.jpeg)

module **flopr** (input clk, input reset, input [3:0] d, output reg [3:0] q);

// asynchroner Reset always @ (posedge clk, posedge reset) if (reset)  $q \leq 4'b0$ ; else  $q \leq d$ ;

![](_page_30_Figure_5.jpeg)

![](_page_30_Picture_7.jpeg)

![](_page_31_Picture_1.jpeg)

![](_page_31_Picture_89.jpeg)

// asynchroner Reset mit Clock Enable always @ (posedge clk, posedge reset) if (reset)  $q \leq 4' b0$ ; else if (en)  $q \leq d$ ;

![](_page_31_Figure_5.jpeg)

![](_page_31_Picture_6.jpeg)

### **Latch**

![](_page_32_Picture_1.jpeg)

module **latch**(input clk, input  $[3:0]$  d, output reg [3:0] q);

$$
\begin{array}{ll}\n\text{always} & (c1k, d) \\
\text{if} & (c1k) & q \leq d \text{;}\n\end{array}
$$

![](_page_32_Figure_4.jpeg)

Achtung: In dieser Veranstaltung werden Latches nur selten (wenn überhaupt) gebraucht werden.

Sollten sie dennoch in einem Syntheseergebnis auftauchen, ist das in der Regel auf Fehler in Ihrer HDL-Beschreibung zurückzuführen (z.B. Abweichen von Idiomen)!

![](_page_32_Picture_7.jpeg)

### **Weitere Anweisungen zur Verhaltensbeschreibung**

![](_page_33_Picture_1.jpeg)

- Dürfen nur innerhalb von always-Anweisungen benutzt werden
	- if / else
	- case, casez
- Erinnerung:
	- **Alle Zuweisungsziele innerhalb einer** always-Anweisung müssen als reg deklariert werden!
	- Selbst, wenn sie keine echten Hardware-Register beschreiben

![](_page_33_Picture_8.jpeg)

### **Kombinatorische Logik als** always-Block

![](_page_34_Picture_1.jpeg)

module **gates** (input [3:0] a, b, output reg  $[3:0]$  y1, y2, y3, y4, y5);

![](_page_34_Picture_89.jpeg)

endmodule

Hätte einfacher durch fünf assign-Anweisungen beschrieben werden können.

![](_page_34_Picture_6.jpeg)

### **Kombinatorische Logik mit** case

![](_page_35_Picture_1.jpeg)

```
module sevenseg (input [3:0] data,
                output reg [6:0] segments);
 always @(*) // kombinatorische Logik …
   case (data)
     // abc defq
     0: segments = 7'b111 1110;
     1: segments = 7'b011 0000;
     2: segments = 7'b110 1101;
     3: segments = 7'b111_1001;
     4: segments = 7'b011 0011;
     5: segments = 7'b101_1011;
      6: segments = 7'b101_1111;
     7: segments = 7'b111_0000;
     8: segments = 7'b111 1111;
     9: segments = 7'b111 1011;
      default: segments = 7'b000_0000; // alle Fälle abgedeckt!
   endcaseendmodule So einfach nicht als assign formulierbar
```
![](_page_35_Picture_3.jpeg)

### **Kombinatorische Logik mit** case

![](_page_36_Picture_1.jpeg)

- $\bullet$  Um kombinatorische Logik zu beschreiben, muss ein  $\mathtt{case}\text{-}$ Block alle Möglichkeiten abdecken
	- Entweder explizit angeben
	- **Oder einen default-Fall angeben** 
		- Tritt in Kraft, wenn sonst keine andere Alternative passt
		- Im Beispiel verwendet

![](_page_36_Picture_7.jpeg)

![](_page_37_Figure_0.jpeg)

![](_page_37_Picture_1.jpeg)

### **Kombinatorische Logik mit** casez

**TECHNISCHE** UNIVERSITÄT **DARMSTADT** 

### **Nicht-blockende Zuweisung blockende**

![](_page_38_Picture_1.jpeg)

- <= steht für eine "nicht-blockende Zuweisung"
- Wird parallel mit allen anderen nicht-blockenden Zuweisungen ausgeführt
	- 1. Schritt: Alle "rechten Seiten" werden berechnet
	- 2. Schritt: Alle Berechnungsergebnisse werden an "linke Seiten" zugewiesen
		- Am Ende des Blocks

```
// Synchronisierer mit nicht-blockenden
// Zuweisungen
module syncgood (input clk,
                input d,
                output reg q);
  reg n1;
  always @(posedge clk)
   begin
     n1 <= d; // nicht-blockend
      q <= n1; // nicht-blockend
   endendmodule
```
![](_page_38_Figure_8.jpeg)

![](_page_38_Picture_9.jpeg)

### **Blockende Zuweisung**

![](_page_39_Picture_1.jpeg)

- = steht für eine "blockende Zuweisung"
- Wird hintereinander (seriell) in Reihenfolge im Programmtext ausgeführt
	- Solange eine blockende Zuweisung abläuft
	- ... werden andere Anweisungen blockiert
	- Jede Anweisung für sich berechnet "rechte Seite" und weist an "linke Seite" zu

```
// Fehlerhafter Synchronisierer 
// mit blockenden Zuweisungen
module syncbad (input clk,
               input d,
               output reg q);
                                   clk
  reg n1;
  always @(posedge clk)
   begin
                                              n1n1 = d; // blockend
     q = n1; // blockend
    endendmodule
```
![](_page_39_Picture_8.jpeg)

### **Regeln für Zuweisungen von Signalen**

![](_page_40_Picture_1.jpeg)

- Um synchrone sequentielle Logik zu beschreiben, benutzen Sie immer
	- always @(posedge clk)
	- Nicht-blockende Zuweisungen

```
always @ (posedge clk)
     q <= d; // nicht-blockend
```
- Um einfache kombinatorische Logik zu beschreiben, benutzen Sie immer
	- Ständige Zuweisung (*continuous assignment*)

assign y <sup>=</sup> <sup>a</sup> & b;

- Um komplexere kombinatorische Logik zu beschreiben, benutzen Sie immer
	- always @ (\*)
	- Blockende Zuweisungen
- Weisen Sie nicht an ein Signal
	- … in mehreren always-Blöcken zu
	- $\textcolor{red}{\bullet}$  ... in einem always-Block gemischt mit = und <= zu

![](_page_40_Picture_15.jpeg)

### **Endliche Zustandsautomaten (FSM)**

![](_page_41_Picture_1.jpeg)

- **Drei Blöcke:** 
	- Zustandsübergangslogik (*next state logic*)
	- Zustandsregister (*state register*)
	- Ausgangslogik (*output logic*)

![](_page_41_Figure_6.jpeg)

![](_page_41_Picture_7.jpeg)

### **Beispiel-FSM: Dritteln der Taktfrequenz**

![](_page_42_Picture_1.jpeg)

### Eingabe:

- Explizit kein Signal
- Implizit den Schaltungstakt
	- Mit Frequenz *f*
- Ausgabe
	- Signal q mit Frequenz *f*/3

![](_page_42_Figure_8.jpeg)

![](_page_42_Picture_9.jpeg)

### **FSM in Verilog**

![](_page_43_Picture_1.jpeg)

```
module divideby3FSM (input clk, 
                  input reset, 
                  output q);
  reg [1:0] state, nextstate;
  parameter S0 = 2'b00; // Kodierung der Zustände
  parameter S1 = 2'b01;parameter S2 = 2'b10;
  always @ (posedge clk, posedge reset) // Zustandsregister
     if (reset) state \leq S0;
     else state <= nextstate;
  always @ (*) \frac{1}{2} // Zustandsübergangslogik
     case (state)
        S0: nextstate  = S1;
       S1: nextstate = S2;
       S2: nextstate = S0;
       default: nextstate = S0;
     endcaseassign q = (state == 50); \frac{1}{2} Ausgangslogik
endmodule
```
Technische Grundlagen der Informatik - Kapitel 4 - Prof. Andreas Koch | 44

Embedded Systems & Application:

### **Parametrisierte Module Module**

![](_page_44_Picture_1.jpeg)

#### 2:1 Multiplexer:

```
module mux2
```

```
#(parameter WIDTH = 8) // Parameter: Name und Standardwert
   (input [WIDTH-1:0] d0, d1, 
   input s,
   output [WIDTH-1:0] y);
 assign y = s ? d1 : d0;
endmodule
```
Instanz mit 8-bit Busbreite (verwendet Standardwert):

```
mux2 mux1(d0, d1, s, out);
```
#### Instanz mit 12-bit Busbreite:

```
mux2 #(12) lowmux(d0, d1, s, out);
```
Aber besser (falls mehrere Parameter auftreten sollten):

```
mux2 #(.WIDTH(12)) lowmux(d0, d1, s, out);
```
![](_page_44_Picture_11.jpeg)

### **Testrahmen**

![](_page_45_Picture_1.jpeg)

- HDL-Programm zum Testen eines anderen HDL-Moduls
	- Im Hardware-Entwurf schon lange üblich
	- … seit einigen Jahren auch im Software-Bereich (JUnit etc.)
- **E** Getestetes Modul
	- *Device under test (DUT), Unit under test (UUT)*
- Testrahmen wird nicht synthetisiert
	- Nur für Simulation benutzt
- Arten von Testrahmen
	- Einfach: Legt nur feste Testdaten an und zeigt Ausgaben an
	- Selbstprüfend: Prüft auch noch, ob Ausgaben den Erwartungen entsprechen
	- Selbstprüfend mit Testvektoren: Auch noch mit variablen Testdaten

![](_page_45_Picture_13.jpeg)

### **Beispiel**

![](_page_46_Picture_1.jpeg)

Verfasse Verilog-Code um die folgende Funktion in Hardware zu berechnen:

$$
y = \overline{bc} + \overline{ab}
$$

Der Modulname sei **sillyfunction**

![](_page_46_Picture_5.jpeg)

### **Beispiel**

![](_page_47_Picture_1.jpeg)

Verfasse Verilog-Code um die folgende Funktion in Hardware zu berechnen:

$$
y = \overline{bc} + ab
$$

Der Modulname sei **sillyfunction**

```
Verilog
module sillyfunction (input a, b, c, 
                          output y);
  assign y = \sim b & \sim c | a & \sim b;
endmodule
```
![](_page_47_Picture_6.jpeg)

### **Einfacher Testrahmen für Beispiel**

![](_page_48_Picture_1.jpeg)

```
module testbench1 ();
  reg a, b, c;    
  wire y;
  // Instanz des zu testenden Moduls erzeugen
  \texttt{sillyfunction} dut(a, b, c, y);
  // Eingangswerte anlegen und warten 
  initial begin
    a = 0; b = 0; c = 0; 
#10;
    c = 1; #10;b = 1; c = 0; #10;
    c = 1; #10;a = 1; b = 0; c = 0; #10;
    c = 1; #10;b = 1; c = 0; #10;
    c = 1; #10;endendmodule
```
![](_page_48_Picture_3.jpeg)

### **Selbstprüfender Testrahmen**

![](_page_49_Picture_1.jpeg)

```
module testbench2 ();
  reg a, b, c; if (
 wire y;
 // Instanz des zu testenden Moduls erzeugen
 sillyfunction dut(a, b, c, y);
 // Eingangswerte anlegen, warten,
 // Ausgang mit erwartetem Wert überprüfen
 initial begin
   a = 0; b = 0; c = 0; #10;
   if (y := 1) $display("000 fehlerhaft.");
   c = 1; #10;
   if (y := 0) $display("001 fehlerhaft.");
   b = 1; c = 0; #10;
   if (y := 0) $display("010 fehlerhaft.");
   c = 1; #10;
   if (y := 0) $display("011 fehlerhaft.");
   a = 1; b = 0; c = 0; #10;
   if (y := 1) $display("100 fehlerhaft.");
```

```
c = 1; #10;y !== 1) $display("101 fehlerhaft.");
   b = 1; c = 0; #10;
   if (y := 0) $display("110 fehlerhaft.");
   c = 1; #10;
   if (y := 0) $display("111 fehlerhaft.");
 endendmodule
```
![](_page_49_Picture_4.jpeg)

### **Selbstprüfender Testrahmen mit Testvektoren**

![](_page_50_Picture_1.jpeg)

Trennen von HDL-Programm und Testdaten

- Eingaben
- Erwartete Ausgaben
- ▉ Organisiere beides als Vektoren von zusammenhängenden Signalen/Werten
- ٠ Eigene Datei für Vektoren
- ٠ Dann HDL-Programm für universellen Testrahmen
	- 1. Erzeuge Takt zum Anlegen von Eingabedaten/Auswerten von Ausgabedaten
	- $\mathcal{P}$ Lese Vektordatei in Verilog Array
	- 3. Lege Eingangsdaten an
	- 4. Warte auf Ausgabedaten, werte Ausgabedaten aus
	- 5. 5. Vergleiche aktuelle mit erwarteten Ausgabedaten, melde Fehler bei Differenz
	- 6. Noch weitere Testvektoren abzuarbeiten?

![](_page_50_Picture_14.jpeg)

### **Selbstprüfender Testrahmen mit Testvektoren**

![](_page_51_Picture_1.jpeg)

- Im Testrahmen erzeugter Takt legt zeitlichen Ablauf fest
	- × Steigende Flanke: Eingabewerte aus Testvektor an Eingänge anlegen
	- Г **Example Flanke: Aktuelle Werte an Ausgängen lesen**

![](_page_51_Figure_5.jpeg)

■ Takt kann auch als Takt für sequentielle synchrone Schaltungen verwendet werden

![](_page_51_Picture_7.jpeg)

### **Einfaches Textformat für Testvektordateien**

![](_page_52_Picture_1.jpeg)

 $\mathsf{Datei:}$  example.tv

000\_1

001\_0

- 010\_0
- 011\_0
- 100\_1

101\_1

110\_0

111\_0

Aufbau:

Eingangsdaten "\_" erwartete Ausgangsdaten

![](_page_52_Picture_13.jpeg)

### **Testrahmen: 1 Erzeuge Takt 1.**

![](_page_53_Picture_1.jpeg)

**TECHNISCHE** UNIVERSITÄT DARMSTADT

```
module testbench3 ();
 reg clk, reset;
 reg a, b, c, yexpected;
 wire y;
 reg [31:0] vectornum, errors; // Verwaltungsdaten
 reg [3:0] testvectors[10000:0]; // Array für Testvektoren
```
// Instanz der Testschaltung erzeugen

```
sillyfunction dut (a, b, c, y);
```

```
// Takterzeugung
```
…

always // Hängt von keinen anderen Signalen ab: Wird immer ausgeführt! begin  $clk = 1; #5; clk = 0; #5;$ end

![](_page_53_Picture_8.jpeg)

### **2 Lese Testvektordatei in Array ein 2.**

![](_page_54_Picture_1.jpeg)

```
// Zu Beginn der Simulation:
// Testdaten einlesen und einen Reset-Impuls erzeugen
initial // Block wird genau einmal ausgeführt
  begin
     $readmemb("example.tv", testvectors);
     vectornum = 0; errors = 0; // Verwaltungsdaten initialisieren
     reset = 1; #27; reset = 0; // Reset-Impuls erzeugen
   end
```
…

…

Hinweis: Falls hexadezimale Testvektoren verwendet werden sollen, statt \$readmemb den Aufruf \$readmemh verwenden

![](_page_54_Picture_5.jpeg)

### **3 Lege Testdaten an Eingänge an 3.**

![](_page_55_Picture_1.jpeg)

```
// zur steigenden Taktflanke (genauer: kurz danach!)
 always @(posedge clk)
   begin
      #1; {a, b, c, yexpected} = testvectors [vectornum];
   end…
```

```
a,b,c sind Eingänge der DUT
```
…

yexpected ist eine Hilfsvariable, die nun den erwarteten Ausgangswert dieses Vektors enthält.

![](_page_55_Picture_5.jpeg)

### **4. Warte auf Ausgabedaten, lese Ausgabedaten** 5. Vergleiche aktuelle Ausgaben mit erwarteten Werten

![](_page_56_Picture_1.jpeg)

```
// warte auf fallende Flanke zum Lesen der Ausgabedaten der DUT
  always @(negedge clk)
   if (~reset) begin // nur Prüfen, nachdem Schaltung schon initialisiert
     if (y !== yexpected) begin // vergleiche aktuelle Ausgabe mit erwartetem Wert
       $display("Fehler: Eingänge = %b", {a, b, c}); // Fehlermeldung
       $display(" Ausgänge = %b (%b erwartet)", y, yexpected);
       errors = errors + 1; \frac{1}{2} // zähle Fehler
     end
```
Hinweis: Um Werte hexadezimal auszugeben, Formatkennung %h verwenden Beispiel:

```
$display("Error: Eingänge = %h", {a, b, c});
```
![](_page_56_Picture_5.jpeg)

…

### **6. Sind noch weitere Testvektoren abzuarbeiten? noch**

![](_page_57_Picture_1.jpeg)

```
// Array-Index zum Zugriff auf nächsten Testvektor erhöhen
     vectornum = vectornum + 1;
     // Ist der nächste schon ein ungültiger Testvektor?
      if (testvectors[vectornum] == 4'bx) begin
        $display("%d Tests bearbeitet mit %d Fehlern", // Endmeldung ausgeben
                 vectornum, errors);
        $finish; // Simulation anhalten   
      endendendmodule
```
Hinweis: Zum Vergleichen auf X und Z müssen die Operatoren

=== und !==

benutzt werden

![](_page_57_Picture_6.jpeg)

### **Verilog Sprachkonstrukte in TGDI TGDI**

![](_page_58_Picture_1.jpeg)

- Vor Testrahmen alle für die Beschreibung von echter Hardware relevanten eingeführt
	- **Schaltungssynthese**
- Verilog kann viel mehr
	- Angedeutet beim Testrahmen (Dateioperationen, Ein/Ausgabe, …)
	- Aber in der Regel nicht mehr in Hardware synthetisierbar
	- Nicht Schwerpunkt dieser Veranstaltung
- Mehr Details in Kanonik Computer Microsystems
	- Im Sommersemester, dann SystemVerilog und BlueSpec-Erweiterungen
- In TGDI soll dieser Kurzüberblick reichen
	- Bei akutem Bedarf werden noch weitere Konstrukte eingeführt

![](_page_58_Picture_12.jpeg)